# **CHAPTER 6** Recording Transactions in a General Journal

# What You'll Learn

- 1. Explain the first three steps in the accounting cycle.
- 2. Give and describe several examples of source documents.
- **3.** Explain the purpose of journalizing.
- 4. Apply information from source documents.
- **5.** Describe the steps to make a general journal entry.
- 6. Make general journal entries.
- **7.** Correct errors in general journal entries.

8. Define the accounting terms introduced in this chapter.

# Why It's Important

Every transaction you have with a business is documented in some way. Companies keep permanent records of transactions.

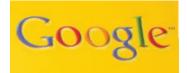

# BEFORE READ

# Predict

- 1. What does the chapter title tell you?
- 2. What do you already know about this subject from personal experience?
- 3. What have you learned about this in the earlier chapters?
- 4. What gaps exist in your knowledge of this subject?

# Exploring the *Real World* of Business

### **RECORDING FINANCIAL INFORMATION**

### Google Inc.

Think about how often you look for information on the Internet, whether it is for school or just something you find interesting. There is a good chance your first stop is **Google**.

Larry Page and Sergey Brin were students at Stanford University when they met in 1995. During the next few years, they worked together on Web search technology. They developed a way to do searches using personal computers instead of big, expensive machines.

The company **Google Inc.** was started in a garage in 1998. The site performed about 10,000 searches a day. Within two and one-half years, that number grew to 100 million. Today **Google** is the top Internet search engine. The company takes in billions of dollars in advertising each year, keeping its team of accountants busy.

### What Do You Think?

CONTENTS

If you were just starting an Internet company, what types of financial information would you record?

# Working in the Real World

#### APPLYING YOUR ACCOUNTING KNOWLEDGE

Have you ever kept a daily journal of the things that happen during your day? The general journal of a business is similar. The daily financial happenings are recorded there. A company like Google sells advertising, invests in computer equipment, and pays software engineers. You will learn how to record business transactions in a journal in this chapter.

CONTENTS

#### **Personal Connection**

**1.** In your workplace, why is it important to keep accurate records of daily transactions?

Ogle"

**2.** List five business transactions that happen in your workplace.

#### **Online Connection**

Go to glencoeaccounting.glencoe.com and click on Student Center. Click on Working in the Real World and select Chapter 6.

# **The Accounting Cycle**

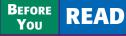

SECTION 1

### Main Idea

The accounting cycle is a series of steps done in each accounting period to keep records in an orderly fashion.

### Read to Learn...

- the steps in the accounting cycle.
   (p. 132)
- the different types of accounting periods. (p. 134)

### **Key Terms**

accounting cycle source document invoice receipt memorandum check stub journal journalizing fiscal year calendar year In earlier chapters you learned to use the accounting equation and T accounts to analyze business transactions. In this chapter you will learn how to record business transactions in a journal.

# The Steps of the Accounting Cycle What Is the Accounting Cycle?

The accounting period of a business is separated into activities called the **accounting cycle**. These activities help the business keep its accounting records in an orderly fashion. Take a look at **Figure 6–1**, which describes accounting activities and their sequence.

In this chapter you will use Steps 1, 2, and 3 of the accounting cycle:

- 1. Collect and verify source documents.
- 2. Analyze each transaction.
- 3. Journalize each transaction.

After studying Chapters 3 through 10, you will have covered the entire accounting cycle for a service business organized as a sole proprietorship.

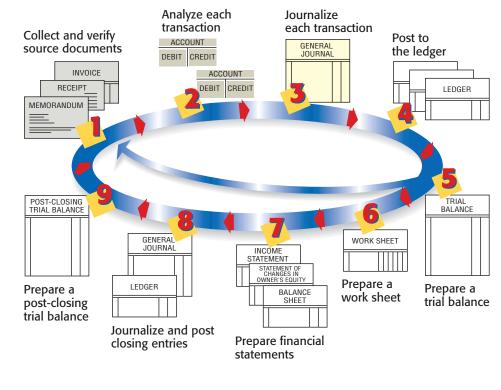

**CONTENTS** 

**Figure 6–1** Steps in the Accounting Cycle with Steps 1, 2, 3 Highlighted

### The First Step in the Accounting Cycle: Collecting and Verifying Source Documents

Most business transactions take place during the daily operations of a business. In the course of one day, a business may pay its rent, place an ad in a local newspaper, contract to have a Web site created, pay its employees, sell products, and purchase new equipment. When a business transaction occurs, a paper is prepared as evidence of that transaction. This paper is a **source document**.

There are several types of source documents that can be prepared by hand, by computer, or by a machine. The type of source document prepared depends on the nature of the transaction. Figure 6–2 describes and illustrates commonly used source documents.

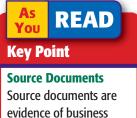

transactions.

#### Invoice **INVOICE NO. 479** KELLY'S OFFICE SUPPLIES DATE: Dec. 1, 20--ER NO.: 150 354 Circle Drive. #150 Santa Monica, CA 90405 Lists specific information about a business ORDER NO.: SHIPPED BY: Roadrunner Delivery Service 155 Gateway Blvd. Sacramento, CA 94230 Truck transaction involving the buying or то TERMS: Payable in 30 days selling of an item on account. The UNIT PRICE TOTAL \$99.00 \$297.00 QTY. ITEM Office Chairs invoice contains the date of the transaction; the quantity, description, and cost of each item; and the payment terms. Receipt Roadrunner Delivery Service RECEIPT 155 Gateway Blvd. Sacramento, CA 94230 No. 2 A record of cash received by a business. Nov. 26 20 --It indicates the date the payment was RECEIVED FROM Greer's Market \$ 200.00 received, the name of the person or DOLLARS Two hundred and no/100 business from whom the payment was FOR Deliveries 11/26/20-received, and the amount of the payment. RECEIVED BY Maria Sanchez Memorandum Roadrunner Delivery Service MEMORANDUM 1 155 Gateway Blvd. Sacramento, CA 94230 A brief written message that describes Accounting Clerk a transaction that takes place within a TO: FROM: Maria Sanchez business. A memorandum is often used if DATE October 1, 20--SUBJECT: Contributed personal funds to the busine no other source document exists for the I have contributed \$25,000 from my personal savings to be deposited to the business transaction. business, Roadrunner Delivery Service **Check Stub** 250.00 No. 110 November 2 Date \_\_\_\_ 20 --The check stub lists the same information Info-Systems To fax/modem that appears on a check: the date written, For \_ the person or business to whom the check Dollars Cents was written, and the amount of the check. Balance brought forward 25.000 00 The check stub also shows the balance in Add deposits the checking account before and after Total 25,000 00 each check is written. Less this check 250 00 Balance carried forward 24,750 00 Figure 6–2 Source Documents

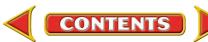

The business owner, accountant, or accounting clerk (depending on the size of the business) uses source documents generated by business transactions to keep the records of the business. The accounting cycle starts by collecting and verifying the accuracy of source documents. One important activity is to check the arithmetic on each source document.

### The Second Step in the Accounting Cycle: Analyzing Business Transactions

After collecting and verifying source documents, the second step in the accounting cycle can begin—analyzing information on the source documents to determine the debit and credit parts of each transaction.

You have already learned how to analyze business transactions using the rules of debit and credit. When you learned to analyze transactions, you were given a description of each transaction, such as: Roadrunner Delivery Service bought a computer system from Info-Systems Inc. for \$3,000 and issued Check 101 in payment. On the job you will not get a description of the transaction. Instead, you must examine a source document to determine what occurred during a business transaction.

### The Third Step in the Accounting Cycle: Recording Business Transactions in a Journal

You are now ready to apply information from source documents. The third step in the accounting cycle is to record the debit and credit parts of each business transaction in a journal. A **journal** is a record of the transactions of a business. Journals are kept in chronological order, that is, the order in which the transactions occur. The process of recording business transactions in a journal is called **journalizing**. Keeping a journal can be compared to keeping a diary in which all important events are written. A journal is the only place where complete details of a transaction, including both the debit and credit parts, are recorded. The journal is sometimes called the *book of original entry* because it is where transactions are first entered in the accounting system.

### **The Accounting Period** What Are the Different Types of Accounting Periods?

As discussed in Chapter 2, accounting records are summarized for a certain period of time, called an *accounting period*. An accounting period may be for any designated length of time, such as a month, a quarter, or a year. Most businesses use a year as their accounting period. An accounting period of 12 months is called a **fiscal year**. If the fiscal year for a business

begins on January 1 and ends on December 31, it is called a **calendar year** accounting period. Many businesses start their accounting periods in months other than January. For example, department stores often have fiscal years that begin on February 1 and end on January 31 of the following year. School districts usually have fiscal years that begin on July 1 and end on June 30.

CONTENTS

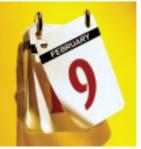

#### As You READ It's Not What It Seems

Journal In your personal life, a *journal* can be a private diary of your thoughts and experiences. In accounting a *journal* is a formal record of business transactions.

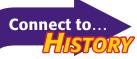

In 1494 Franciscan monk Luca Pacioli published a mathematics book that included a section on double-entry accounting. In his book Pacioli described most of the accounting cycle as we know it today.

#### AFTER You READ

### **Reinforce the Main Idea**

Create a table similar to this one to describe how the first three steps of the accounting cycle help organize the records of a business.

| Step Description | How This Step Helps Organize<br>Business Records |
|------------------|--------------------------------------------------|
|                  |                                                  |
|                  |                                                  |
|                  |                                                  |
|                  | Step Description                                 |

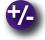

#### **Do the Math**

Glen's Catering received an invoice from Conover Restaurant Suppliers for the following supplies:

- 6 cartons of napkins at \$4.88 per carton
- 3 boxes of salt packets at \$3.19 per box
- 3 boxes of paper plates at \$7.28 per box 4 boxes of medium paper cups at \$8.24 per box

Calculate the total for each item on the invoice. Then calculate the total for all items.

# **Problem 6–1 Analyzing a Source Document**

**Instructions** Analyze the invoice shown below and answer the following questions.

| 5<br>For<br>TO 5 | X OFFICE SUPPLY<br>54 Town Square<br>t Myers, FL 33902<br>Dario's Accounting Services<br>821 Gulf Blvd.<br>laples, FL 33940 | ORDER<br>Shippe | DATE: Apr. 9<br>NO.:<br>D BY: Truck |           |
|------------------|----------------------------------------------------------------------------------------------------|-----------------|-------------------------------------|-----------|
| QTY.             | ITEM                                                                                                    |                 | UNIT PRICE                          | TOTAL     |
| 1                | Fax Machine                                                                                                    |                 | \$ 299.00                           | \$ 299.00 |

- 1. What is the name of the company providing the service or merchandise?
- 2. What is the name of the business receiving the service or merchandise?
- **3.** What is the date of the invoice?
- 4. What is the invoice number?
- 5. What item was sold?
- 6. What is the price for this item?
- 7. What are the payment terms?

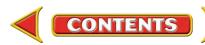

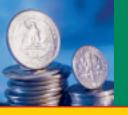

SECTION 2

# **Recording Transactions in the General Journal**

BEFORE YOU READ

### **Main Idea**

You can use the general journal to record all of the transactions of a business.

### Read to Learn...

- ► how to record a general journal entry. (p. 136)
- how to correct errors in the general journal. (p. 148)

### **Key Terms**

general journal

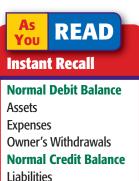

Liabilities Revenue Owner's Capital In Section 1 you learned about the first three steps in the accounting cycle. Let's apply these steps to business transactions for Roadrunner Delivery Service.

# **Recording a General Journal Entry** How Do You Record a General Journal Entry?

Many kinds of accounting journals are used in business. One of the most common is the general journal. As its name suggests, the **general journal** is an all-purpose journal in which all of the transactions of a business may be recorded. **Figure 6–3** shows the general journal you will be using throughout the accounting cycle for Roadrunner Delivery Service. The general journal has two amount columns. The first amount column, the amount column on the left, is used to record debit amounts. (Remember that debit means left.) The second amount column, the amount column on the right, is used to record credit amounts. (Remember that credit means right.) Look at **Figure 6–3** to find where each component of a general journal entry appears.

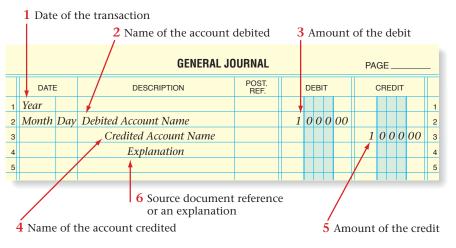

Figure 6–3 General Journal for Roadrunner Delivery Service

CONTENTS

In Chapters 4 and 5, you learned a step-by-step method for analyzing business transactions. In this chapter you will learn to complete the journal entry for a business transaction in the same manner. Review the following steps before you continue.

| Business Tran<br>BUSINESS TRANSACTIO | saction<br>NANALYSIS: Steps to Success                                                                                                    |
|--------------------------------------|----------------------------------------------------------------------------------------------------|
| ANALYSIS Identify<br>Classify<br>+/- | <ol> <li>Identify the accounts affected.</li> <li>Classify the accounts affected.</li> <li>Determine the amount of increase or decrease for each account affected.</li> </ol> |
| DEBIT-CREDIT RULE                    | <ul><li>4. Which account is debited? For what amount?</li><li>5. Which account is credited? For what amount?</li></ul>                                                        |
| T ACCOUNTS                           | 6. What is the complete entry in T-account form?                                                                                                    |
| JOURNAL ENTRY                        | 7. What is the complete entry in general journal form?                                                                                                    |

Use these steps to determine the debit and credit parts of each journal entry. Remember, it is always helpful to use T accounts to analyze transactions. After analyzing many transactions, you will find that you need these tools less and less to determine the debit and credit parts of a journal entry. After the complete entry is recorded, verify that the total debits and total credits are equal.

Now, let's examine business transactions and their analysis for Roadrunner Delivery Service.

| On Octobe<br>from personal s<br>to open a busir | er 1 Maria Sanc<br>savings and dep<br>ness checking a | <b>Saction 1</b><br>Shez took \$25,000<br>posited that amount<br>ccount in the name of<br>Memorandum 1. | Roadrunner Delivery Service       MEMORANDUM 1         155 Gateway Blvd.<br>Sacramento, CA 94230       Sacramento, CA 94230         TO:       Accounting Clerk         FROM:       Maria Sanchez         DATE:       October 1, 20         SUBJECT:       Contributed personal funds to the business         I have contributed \$25,000 from my personal savings for a deposit to the business, Roadrunner Delivery Service. |  |  |  |  |  |
|-------------------------------------------------|-------------------------------------------------------|----------------------------------------------------------------------------------------------------|----------------------------------------------------------------------------------------------------|--|--|--|--|--|
| ANALYSIS                                        | Identify<br>Classify<br>+/-                           | 2. Cash in Bank is an capital account.                                                                  | ez, <b>Capital</b> are affected.<br>In asset account. <b>Maria Sanchez, Capital</b> is an owner's<br>creased by \$25,000. <b>Maria Sanchez, Capital</b> is<br>000.                                                                                                    |  |  |  |  |  |
|                                                 |                                                       |                                                                                                    |                                                                                                    |  |  |  |  |  |
| DEBIT-CREI                                      | DIT RULE                                              | for \$25,000.<br><b>5.</b> Increases in the ov                                                          | Increases in asset accounts are recorded as debits. Debit <b>Cash in Ban</b><br>for \$25,000.<br>Increases in the owner's capital account are recorded as credits. Credi<br><b>Maria Sanchez, Capital</b> for \$25,000.                                                                                                    |  |  |  |  |  |
|                                                 |                                                       |                                                                                                    |                                                                                                    |  |  |  |  |  |

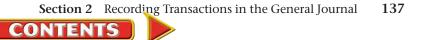

| T ACCOUNTS    | 6. | Cash                  | Maria Sanchez, Capital         |            |       |      |                       | _     |   |  |
|---------------|----|-----------------------|--------------------------------|------------|-------|------|-----------------------|-------|---|--|
|               |    | Debit<br>+<br>25,000  | Credit<br>—                    | Debit<br>– |       |      | Credit<br>+<br>25,000 |       |   |  |
| JOURNAL ENTRY | 7. |                       | GENERAL JOURNAL PAGE 1         |            |       |      |                       |       |   |  |
|               |    | DATE                  | DATE DESCRIPTION POST. DEBIT ( |            | DEBIT |      | CR                    | EDIT  |   |  |
|               |    | 1 20<br>2 Oct. 1 Cash | in Bank                        |            | 2500  | 0.00 |                       |       | 1 |  |
|               |    | -                     | ria Sanchez, Capital           |            | 2300  | 000  | 25 (                  | 00000 | 2 |  |
|               |    | 4 1                   | Memorandum 1                   |            |       |      |                       |       | 4 |  |
|               |    |                       |                                |            |       |      |                       |       |   |  |

Look again at the general journal entry shown above. Notice that in the upper right-hand corner there is a line for the page number. Journal pages are numbered in consecutive order; that is, 1, 2, 3, and so on. When you fill one page with journal entries, go on to the next page. Be sure to properly number each new page.

| <b>Business Tra</b> | ansaction 2 |
|---------------------|-------------|
|---------------------|-------------|

**Identify** 

Classify

+/-

ANALYSIS

On October 2 Maria Sanchez took two telephones valued at \$200 each from her home and transferred them to the business as office equipment, Memorandum 2.

| ez took two<br>from her home and<br>s as office equipment, | Roadrunner Delivery Service<br>155 Gateway Blvd.<br>Sacramento, CA 94230       MEMORANDUM 2         TO:       Accounting Clerk         FROM:       Maria Sanchez         DATE:       October 2, 20         SUBJECT:       Contributed personal phones         I have contributed two telephones from my home to the business. The<br>phones are valued at \$200 each. Total contribution = \$400. |  |
|------------------------------------------------------------|----------------------------------------------------------------------------------------------------|--|
| 2. Office Equipment is owner's capital acco                | r, <b>Capital</b> are affected.<br>s an asset account. <b>Maria Sanchez, Capital</b> is an<br>ount.                                                                                                    |  |

3. Office Equipment is increased by \$400. Maria Sanchez, Capital is increased by \$400.

| <b>DEBIT-CREDIT RULE</b> | 4. | Increase | es in asso | et acco | unts are | recorded a | as debits. Deb | oit <b>Off</b> | ice |  |
|--------------------------|----|----------|------------|---------|----------|------------|----------------|----------------|-----|--|
|                          | _  | Equipm   |            |         |          |            |                |                | _   |  |

5. Increases in owner's capital accounts are recorded as credits. Credit Maria Sanchez, Capital for \$400.

| T ACCOUNTS | 6. | Office Ec         | luipment    | Maria Sanchez, Capital |                    |  |
|------------|----|-------------------|-------------|------------------------|--------------------|--|
|            |    | Debit<br>+<br>400 | Credit<br>– | Debit<br>_             | Credit<br>+<br>400 |  |

138 Chapter 6 Recording Transactions in a General Journal

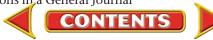

| JOURNAL ENTRY | 7.       |     | GENERAL JOURNAL PAGE <u>1</u> |   |                        |               |       |        |   |  |  |
|---------------|----------|-----|-------------------------------|---|------------------------|---------------|-------|--------|---|--|--|
|               |          |     | DATI                          | E | DESCRIPTION            | POST.<br>REF. | DEBIT | CREDIT |   |  |  |
|               |          | 5 ( | Oct.                          | 2 | Office Equipment       |               | 40000 |        | 5 |  |  |
|               |          | 6   |                               |   | Maria Sanchez, Capital |               |       | 40000  | 6 |  |  |
|               |          | 7   |                               |   | Memorandum 2           |               |       |        | 7 |  |  |
|               | 7        | 8   |                               |   |                        |               |       |        | 8 |  |  |
|               |          |     |                               |   |                        |               |       |        |   |  |  |
|               | <u> </u> |     |                               |   |                        |               |       |        |   |  |  |
|               | T        |     |                               |   |                        |               |       |        |   |  |  |

| Business Trans                       | _ \$ 3,000.00<br>Date October 4<br>To Info-Systems<br>For computer | No. 101                                                                                                    |                                                  |                                                            |                           |             |
|--------------------------------------|--------------------------------------------------------------------|----------------------------------------------------------------------------------------------------|--------------------------------------------------|------------------------------------------------------------|---------------------------|-------------|
| computer system.                     |                                                                    |                                                                                                    |                                                  | Balance brought forward                                    | Dollars<br>25,000         | Cents<br>00 |
| ANALYSIS Identify<br>Classify<br>+/- | 2.                                                                 | The accounts <b>Co</b><br>Equipment and<br>are affected.<br><b>Computer Equip</b><br>Cash in Bank ar<br>accounts.<br><b>Computer Equip</b><br>increased by \$3, | Cash in Bank<br>oment and<br>e asset<br>oment is | Add deposits Total Less this check Balance carried forward | 25,000<br>3,000<br>22,000 | 00 00 00    |
| DEBIT-CREDIT RULE                    |                                                                    | Equipment for \$                                                                                                    | 3,000.<br>et accounts are r                      | ecorded as debits. D                                       |                           |             |
|                                      | _                                                                  |                                                                                                    |                                                  |                                                            |                           |             |
| T ACCOUNTS                           | 6.                                                                 |                                                                                                    | Equipment<br>Credit<br>—                         | Cash in<br>Debit<br>+                                      | n Bank<br>Cred<br>3,00    | lit         |

Section 2 Recording Transactions in the General Journal 139

| <b>Business Trans</b><br>On October 9 Roadrunner<br>on account from North Shore A<br>Invoice 200. | bougl | nt a used truck                       | 44<br>Sa<br>F<br>TO 1                               | Shore Auto<br>40 Lake Drive<br>Acramento, CA 94230<br>Toodrunner Delivery Service<br>55 Gateway Blvd.<br>Acramento, CA 94230<br>ITEM<br>Dodge Truck Used | SHIP | INVOIC<br>DATE: OC<br>ER NO.: 99<br>PED BY: n/a<br>TERMS: Ins<br>UNIT PRICE<br>\$ 12,000.00 | 674<br>a                                                                         |
|---------------------------------------------------------------------------------------------------|-------|---------------------------------------|-----------------------------------------------------|----------------------------------------------------------------------------------------------------|------|---------------------------------------------------------------------------------------------|----------------------------------------------------------------------------------|
| ANALYSIS Identify<br>Classify<br>+/-                                                              | 2.    | Shore Auto is a li<br>Delivery Equipm | <b>ent</b> is ar<br>iability ac<br><b>ent</b> is in | asset account. Accou                                                                                                    |      | -                                                                                           |                                                                                  |
| DEBIT-CREDIT RULE                                                                                 |       | Equipment for \$                      | Ι 2,000.<br>ity accoι                               | ts are recorded as deb<br>ints are recorded as cr<br><b>ito</b> for \$12,000.                                                                            |      |                                                                                             | -                                                                                |
| T ACCOUNTS                                                                                        | 6.    | Delivery E                            | quipment                                            |                                                                                                    |      | ayable—<br>re Auto                                                                          |                                                                                  |
|                                                                                                   |       | Debit<br>+<br>12,000                  | Cre<br>_                                            | dit Debit                                                                                                    |      | Crec<br>+<br>12,0                                                                           |                                                                                  |
| JOURNAL ENTRY                                                                                     | 7.    |                                       |                                                     |                                                                                                    |      | 00                                                                                          | 1           EDIT         11           0000012         13           13         14 |

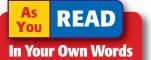

**On Account** In Business Transaction 4, Roadrunner "bought a used truck on account...." What does this mean? To separate the amounts to be paid to individual creditors, Roadrunner uses a different account name for each creditor. The account name consists of **Accounts Payable** followed by the name of the creditor. You may have to abbreviate the name to fit it on one line of the journal. An acceptable abbreviation in the preceding journal entry is **Accts. Pay.—North Shore Auto.** 

Roadrunner uses the same naming system for the amounts to be paid by individual customers. The account name consists of **Accounts Receivable** followed by the customer's name.

CONTENTS

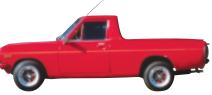

| Business Trans<br>On October 11 Roadrunne<br>account to Green Company for<br>ANALYSIS Identify<br>Classify<br>+/- | r sold<br>\$200<br>1.<br>2. | one telephone on                                     | asset accounts.<br>ble—Green Com                                       | g Clerk<br>chez<br>I, 20<br>hone<br>account to Green Company |                                                                                                    |
|----------------------------------------------------------------------------------------------------|-----------------------------|------------------------------------------------------|------------------------------------------------------------------------|--------------------------------------------------------------|----------------------------------------------------------------------------------------------------|
| DEBIT-CREDIT RULE                                                                                                 | 4.<br>5.                    | Debit <b>Accounts R</b><br>Credit <b>Office Equi</b> |                                                                        | <b>Company</b> for \$2                                       | 00.                                                                                                    |
| T ACCOUNTS                                                                                                    | 6.                          | Accounts Re<br>Green Co<br>Debit<br>+                |                                                                        | Office Ec<br>Debit<br>+                                      | quipment<br>Credit                                                                                                    |
|                                                                                                    |                             | 200                                                  |                                                                        |                                                              | 200                                                                                                    |
| JOURNAL ENTRY                                                                                                    | 7.                          | 15 Office                                            | GENERAL<br>DESCRIPTION<br>ec.—Green Company<br>Equipment<br>norandum 3 | POST.<br>REF. DEBI                                           | PAGE         1           CREDIT         14           2000         200000         15           4         200000         15           16         16         17 |

|                 |         | a 🗖 🖉 |          |
|-----------------|---------|-------|----------|
| <b>Business</b> | - Fansa |       |          |
|                 |         |       | <u> </u> |

On October 12 Roadrunner mailed Check 102 for \$350 as the first installment on the truck purchased from North Shore Auto on October 9.

| ANALYSIS | Identify | 1. | The accounts Accounts Payable—<br>North Shore Auto and Cash in<br>Bank are affected.              |
|----------|----------|----|---------------------------------------------------------------------------------------------------|
|          | Classify | 2. | Accounts Payable—North Shore<br>Auto is a liability account. Cash in<br>Bank is an asset account. |
|          | +/-      | 3. | Both accounts are decreased by \$350.                                                             |

| \$ 350.00           Date         October 12           To         North Shore A           For         installment or | No. 102<br>20 |       |
|----------------------------------------------------------------------------------------------------|---------------|-------|
|                                                                                                    | Dollars       | Cents |
| Balance brought forward                                                                                             | 22,000        | 00    |
| Add deposits                                                                                                    |               |       |
| Total                                                                                                    | 22,000        | 00    |
| Less this check                                                                                                    | 350           |       |
| Balance carried forward                                                                                             | 21,650        | 00    |

| DEBIT-CREDIT RULE | 4.<br>5. | Debit <b>Accounts</b><br>Credit <b>Cash in B</b>   | Payable—North Sho<br>ank for \$350.            | <b>pre Auto</b> for \$35 | i0.                                  |  |  |  |
|-------------------|----------|----------------------------------------------------|------------------------------------------------|--------------------------|--------------------------------------|--|--|--|
| T ACCOUNTS        | 6.       | Accounts Payable—<br>North Shore Auto Cash in Bank |                                                |                          |                                      |  |  |  |
|                   |          | Debit Credit<br>- +<br>350                         |                                                | Debit<br>+               | Credit<br>-<br>350                   |  |  |  |
| JOURNAL ENTRY     | 7.       |                                                    | GENERAL J                                      |                          | PAGE1                                |  |  |  |
| THE T             |          | DATE                                               | DESCRIPTION                                    | POST. DEBI               |                                      |  |  |  |
|                   |          | 18 Casi                                            | Pay.—North Shore Auto<br>h in Bank<br>heck 102 | 35                       | 0 00 17<br>3 50 00 18<br>19<br>20 20 |  |  |  |

# **Business Transaction 7**

On October 14 Roadrunner received and deposited a check for \$200 from Green Company, Receipt 1. The check is full payment for the telephone sold on account to Green on October 11.

| Roadrunner Delivery Service | RECEIPT      |  |
|-----------------------------|--------------|--|
| Sacramento, CA 94230        | No. 1        |  |
|                             | Oct. 14 20   |  |
| RECEIVED FROM Green Company | \$_200.00    |  |
| Two hundred and no/100      | DOLLARS      |  |
| FOR Telephone               |              |  |
| RECEIVED BY                 | aria sanchez |  |

| ANALYSIS Identify<br>Classify<br>+/-                                                                                                    | 2. | Company are af<br>Cash in Bank is<br>Company is an a | an asset account. <i>I</i><br>asset account.<br>increased by \$200. | Accounts Receiva | able—Green               |  |  |  |  |
|----------------------------------------------------------------------------------------------------|----|------------------------------------------------------|---------------------------------------------------------------------|------------------|--------------------------|--|--|--|--|
| <ul> <li>DEBIT-CREDIT RULE</li> <li>4. Debit Cash in Bank for \$200.</li> <li>5. Credit Accounts Receivable—Green Company for \$200.</li> </ul> |    |                                                      |                                                                     |                  |                          |  |  |  |  |
| T ACCOUNTS                                                                                                    | 6. | Cash i<br>Debit<br>+<br>200                          | n Bank<br>Credit<br>–                                               |                  | company<br>Credit<br>200 |  |  |  |  |

142 Chapter 6 Recording Transactions in a General Journal

| JOURNAL ENTRY | 7. |          |      |    | GENERAL JO                             | URNAL         |    |     | PA | GE _ | 1    | _  |
|---------------|----|----------|------|----|----------------------------------------|---------------|----|-----|----|------|------|----|
|               |    |          | DA   | ГЕ | DESCRIPTION                            | POST.<br>REF. | DE | BIT |    | CRE  | DIT  |    |
|               |    |          | Oct. | 14 | Cash in Bank                           |               | 2  | 000 | 00 | 2    | 0000 | 20 |
|               |    | 21<br>22 |      |    | Accts. Rec.—Green Company<br>Receipt 1 |               |    |     |    |      | 0000 | 21 |
|               |    | 23       |      |    |                                        |               |    |     |    |      |      | 23 |

| <b>Business Trans</b><br>On October 15 Roadrunne<br>services for Sims Corporation.<br>received in full payment, Recei | er prov<br>A cheo | ided delivery                                                                                                    | Roadrunner Delivery<br>155 Gateway Blvd<br>Sacramento, CA 94<br>RECEIVED FROM<br>One thousand two<br>FORDelivery serv | Sims Corporation                                                                                                    | CELIPT           No. 2           Oct. 15         20           \$ _1,200.00                                                                                                    |
|----------------------------------------------------------------------------------------------------|-------------------|----------------------------------------------------------------------------------------------------|----------------------------------------------------------------------------------------------------|----------------------------------------------------------------------------------------------------|----------------------------------------------------------------------------------------------------|
| ANALYSIS Identify<br>Classify<br>+/-                                                                                  | 2.                | The accounts<br>Cash in Bank<br>and Delivery<br>Revenue are affect<br>Cash in Bank is an<br>account.<br>Cash in Bank is ind<br>by \$1,200. | asset account.                                                                                                    |                                                                                                    | e is a revenue                                                                                                    |
| DEBIT-CREDIT RULE                                                                                                    |                   | Increases in asset a<br>for \$1,200.<br>Increases in revenu<br><b>Revenue</b> for \$1,20                                                   | ue accounts are                                                                                                    |                                                                                                    |                                                                                                    |
| T ACCOUNTS                                                                                                    | 6.                | Cash in I<br>Debit<br>+<br>1,200                                                                                                    | Bank<br>Credit<br>–                                                                                                   | Delivery<br>Debit<br>–                                                                                                    | Revenue<br>Credit<br>+<br>1,200                                                                                                    |
| JOURNAL ENTRY                                                                                                    | 7.                |                                                                                                    | DESCRIPTION                                                                                                    | L JOURNAL<br>POST.<br>REF.<br>1 2 0<br>1 4 0<br>1 4 0 | PAGE         CREDIT       23         0       00       0       0       23         0       00       1       200       00       24         0       00       0       24       25       26         0       0       0       0       24       25         0       0       0       0       26       26 |

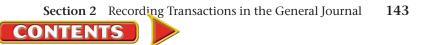

| On October 16 Roadrunne<br>nonth's rent. |    | ion 9<br>led Check 103 for \$70                   | 00 to pay the                                       | \$ 700.00<br>Date October 16<br>To Tooley & Co.<br>For rent | Manageme           | No. 103<br>20 <u></u><br>nt |
|------------------------------------------|----|---------------------------------------------------|-----------------------------------------------------|-------------------------------------------------------------|--------------------|-----------------------------|
| ionin's rent.                            |    |                                                   |                                                     |                                                             | Dollars            | Cents                       |
| NALYSIS Identify                         | 1  | The accounts Rent E                               | wpopso and                                          | Balance brought forward                                     | 21,650             | 00                          |
| NALYSIS Identify                         |    | Cash in Bank are af                               |                                                     | Add deposits 10/14                                          | 200                | 00                          |
| Classify                                 | 2. | Rent Expense is an                                |                                                     | 10/15                                                       | 1,200              | 00                          |
| -                                        |    | in Bank is an asset.                              | -                                                   | Total                                                       | 23,050             | 00                          |
| +/-                                      | 3. | Rent Expense is inc                               |                                                     | Less this check                                             | 700                | 00                          |
|                                          |    | \$700. <b>Cash in Bank</b> by \$700.              | is decreased                                        | Balance carried forward                                     | 22,350             | 00                          |
|                                          |    | •                                                 |                                                     |                                                             |                    |                             |
|                                          |    | Bank for \$700.                                   |                                                     |                                                             |                    |                             |
|                                          |    |                                                   |                                                     |                                                             |                    |                             |
| ` ACCOUNTS                               | 6. | Rent Expe                                         | nse                                                 | Cash in                                                     | Bank               |                             |
| ` ACCOUNTS                               | 6. | Debit                                             | nse<br>Credit                                       | Cash in<br>Debit                                            | Bank<br>Credit     |                             |
| ACCOUNTS                                 | 6. |                                                   |                                                     |                                                             |                    |                             |
| ` ACCOUNTS                               | 6. | Debit +                                           |                                                     | Debit                                                       | Credit<br>–        |                             |
| ° ACCOUNTS<br>OURNAL ENTRY               | 6. | Debit +                                           |                                                     | Debit<br>+                                                  | Credit<br>–        | 1                           |
|                                          |    | Debit + 700                                       | Credit<br>_                                         | Debit<br>+                                                  | Credit<br>–<br>700 | 1                           |
|                                          |    | Debit<br>+<br>700<br>DATE D<br>Oct. 16 Rent Expen |                                                     | JOURNAL                                                     | Credit<br>700      | 1                           |
|                                          |    | Debit<br>+<br>700<br>DATE D                       | Credit<br>–<br>GENERAL<br>ESCRIPTION<br>Ise<br>Bank | Debit<br>+<br>JOURNAL<br>POST.<br>REF. DEBIT                | Credit<br>700      | 1<br>T                      |

### **Business Transaction 10**

**Identify** 

Classify

+/-

**ANALYSIS** 

On October 18 Beacon Advertising prepared an advertisement for Roadrunner. Roadrunner will pay Beacon's \$75 fee later, Invoice 129.

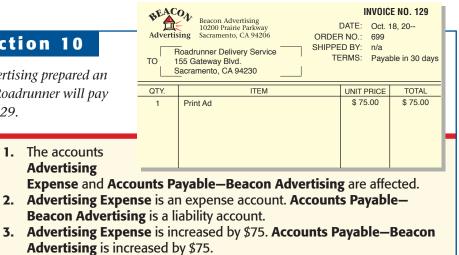

144 Chapter 6 Recording Transactions in a General Journal

1. The accounts

Advertising

CONTENTS

| DEBIT-CREDIT RULE |    | Expense<br>Increases | Increases in expense accounts are recorded as debits. Debit Advertising Expense for \$75.<br>Increases in liability accounts are recorded as credits. Credit Accounts Payable—Beacon Advertising for \$75. |                                        |               |                      |                   |          |  |
|-------------------|----|----------------------|----------------------------------------------------------------------------------------------------|----------------------------------------|---------------|----------------------|-------------------|----------|--|
| T ACCOUNTS        | 6. | А                    | dvertisi                                                                                                    | ng Expense                             |               | ayable—<br>vertising |                   |          |  |
|                   |    | +                    | Debit Credit<br>+ -<br>75                                                                                                    |                                        | Debi<br>_     | it                   | Credit<br>+<br>75 |          |  |
| JOURNAL ENTRY     | 7. |                      |                                                                                                    | GENERAL                                | JOUBNAI       |                      | PAGE1             |          |  |
|                   |    | DATE                 |                                                                                                    | DESCRIPTION                            | POST.<br>REF. | DEBIT                | CREDIT            |          |  |
|                   |    |                      |                                                                                                    | tising Expense<br>ts. Pay.—Beacon Adv. |               | 75                   | 00 750            | 29       |  |
|                   |    | 30<br>31<br>32       |                                                                                                    | nvoice 129                             |               |                      | 730               | 31<br>32 |  |
|                   |    |                      |                                                                                                    |                                        |               |                      |                   | 02       |  |

| Business Transa<br>On October 20 Roadrunna                            | er provided delivery                                                                                                    | 155 Gateway Blvd.<br>Sacramento, CA 94230<br>City News<br>TO 10900 Main St.<br>Sacramento, CA 9 | Sacramento, CA 94230 ORDER NO.: 300<br>City News SHIPPED BY: n/a |                                             |  |  |  |  |
|-----------------------------------------------------------------------|----------------------------------------------------------------------------------------------------|-------------------------------------------------------------------------------------------------|------------------------------------------------------------------|---------------------------------------------|--|--|--|--|
| services for a customer, City N                                       |                                                                                                    | 1 QTY.<br>1 Delivery Servic                                                                     | ITEM                                                             | UNIT PRICE TOTAL<br>\$ 1,450.00 \$ 1,450.00 |  |  |  |  |
| City News \$1,450, Sales Invo<br>ANALYSIS Identify<br>Classify<br>+/- | <ol> <li>The accounts<br/>Accounts<br/>Receivable—Ci<br/>News and Deli</li> <li>Accounts Rece<br/>Revenue is a res</li> <li>Accounts Rece</li> </ol> | -                                                                                               | fected.<br>s an asset accour                                     | nt. Delivery                                |  |  |  |  |
|                                                                       |                                                                                                    |                                                                                                 |                                                                  |                                             |  |  |  |  |
| DEBIT-CREDIT RULE                                                     | Receivable—Ci                                                                                                    | set accounts are reco<br>i <b>ty News</b> for \$1,450.<br>/enue accounts are re<br>,450.        |                                                                  |                                             |  |  |  |  |
| T ACCOUNTS                                                            | <b>6.</b> Accounts Rece                                                                                                    | ivable—City News                                                                                | Delivery                                                         | Revenue                                     |  |  |  |  |
| I ACCOUNTS                                                            | Debit<br>+<br>1,450                                                                                                    | Credit                                                                                          | Debit                                                            | Credit<br>+<br>1,450                        |  |  |  |  |
|                                                                       |                                                                                                    |                                                                                                 |                                                                  |                                             |  |  |  |  |

Section 2 Recording Transactions in the General Journal 145

| JOURNAL ENTRY | 7. |       |       | GENERAL               | JOURNAL       |     |      | PAGE | 1                   |    |
|---------------|----|-------|-------|-----------------------|---------------|-----|------|------|---------------------|----|
|               | -  | C     | ATE   | DESCRIPTION           | POST.<br>REF. | DEE | зіт  | CF   | REDIT               |    |
|               |    | 32 Oc | t. 20 | Accts. Rec.—City News |               | 14  | 5000 |      |                     | 32 |
|               |    | 33    |       | Delivery Revenue      |               |     |      | 1    | 450 <mark>00</mark> | 33 |
|               |    | 34    |       | Sales Invoice 1       |               |     |      |      |                     | 34 |
| that the      |    | 35    |       |                       |               |     |      |      |                     | 35 |
|               |    |       |       |                       |               |     |      |      |                     |    |

| Business Transa<br>On October 28 Roadrunne<br>Check 104. |          | a \$125 telephone bill with                                                                                                    | \$ 125.00<br>Date October 28<br>To Pacific Bell To<br>For telephone bill                       | elephone 20                   | <b>o. 104</b><br>o <u></u>     |
|----------------------------------------------------------|----------|----------------------------------------------------------------------------------------------------|------------------------------------------------------------------------------------------------|-------------------------------|--------------------------------|
| ANALYSIS Identify<br>Classify<br>+/-                     | 2.       | The accounts <b>Utilities Expense</b><br>and <b>Cash in Bank</b> are affected.<br><b>Utilities Expense</b> is an expense<br>account. <b>Cash in Bank</b> is an<br>asset account.<br><b>Utilities Expense</b> is increased by<br>\$125. <b>Cash in Bank</b> is decreased<br>by \$125. | Balance brought forward<br>Add deposits<br>Total<br>Less this check<br>Balance carried forward | 22,350 0<br>22,350 0<br>125 0 | Cents<br>0<br>0<br>0<br>0<br>0 |
| DEBIT-CREDIT RULE                                        | 4.       | Increases in expense accounts are <b>Expense</b> for \$125.                                                                                                    | e recorded as debits                                                                           | . Debit <b>Utilit</b>         | ties                           |
|                                                          | 5.       | Decreases in asset accounts are re<br><b>Bank</b> for \$125.                                                                                                    | ecorded as credits. C                                                                          | Credit <b>Cash i</b>          | in                             |
| T ACCOUNTS                                               | 5.<br>6. |                                                                                                    | ecorded as credits. C                                                                          |                               | in                             |
| T ACCOUNTS                                               |          | Bank for \$125.                                                                                                    |                                                                                                |                               | in<br>                         |
| T ACCOUNTS<br>JOURNAL ENTRY                              |          | Bank for \$125.                                                                                                    | Cash ir<br>Debit                                                                               | 1 Bank<br>Credit<br>125       | in<br><br>1                    |

146 Chapter 6 Recording Transactions in a General Journal

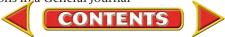

| On October 29 Roadrun<br>office repainted.       | ner wro  | te Check 105 for \$6                                                                         | 500 to have the                                                                                                    | To Rainbow Pa                                 | · · · ·                                      | Cents<br>00 |
|--------------------------------------------------|----------|----------------------------------------------------------------------------------------------|----------------------------------------------------------------------------------------------------|-----------------------------------------------|----------------------------------------------|-------------|
| ANALYSIS Identify                                | 1.       | The accounts <b>Mai</b><br><b>Expense</b> and <b>Cas</b>                                     |                                                                                                    | Balance brought forward Add deposits          | 22,225                                       | 00          |
| Classify                                         | 2.       | affected.<br>Maintenance Exp                                                                 | ense is an                                                                                                    | Total                                         | 22,225                                       | 00          |
| ,                                                |          | expense account.                                                                             | Cash in Bank                                                                                                    | Less this check                               | 600                                          | 00          |
| +/-                                              | -        | is an asset accoun<br>Maintenance Exp                                                        |                                                                                                    | Balance carried forward                       | 21,625                                       | 00          |
|                                                  | _        |                                                                                              |                                                                                                    |                                               |                                              |             |
| DEBIT-CREDIT RULE                                | 4.       |                                                                                              | nse accounts are i                                                                                                    | iccolucu us ucbits                            | . DCDI                                       |             |
| DEBIT-CREDIT RULE                                | 4.<br>5. | Maintenance Exp                                                                              | <b>ense</b> for \$600.                                                                                                    |                                               |                                              | n in        |
|                                                  |          | Maintenance Exp<br>Decreases in asset                                                        | bense for \$600.<br>t accounts are rec                                                                                          |                                               | Credit <b>Casł</b>                           | n in        |
|                                                  | 5.       | Maintenance Exp<br>Decreases in asset<br>Bank for \$600.<br>Maintenance<br>Debit             | bense for \$600.<br>t accounts are rec                                                                                          | corded as credits. (<br>Cash in<br>Debit      | Credit <b>Casł</b>                           |             |
|                                                  | 5.       | Maintenance Exp<br>Decreases in asset<br>Bank for \$600.<br>Maintenance                      | bense for \$600.<br>t accounts are rec<br>te Expense                                                                            | corded as credits. (<br>Cash in               | Credit <b>Casl</b><br>n Bank                 |             |
| T ACCOUNTS                                       | 5.       | Maintenance Exp<br>Decreases in asset<br>Bank for \$600.                                     | bense for \$600.<br>t accounts are rec<br>te Expense                                                                            | corded as credits. (<br>Cash in<br>Debit      | Credit <b>Cash</b><br>n Bank<br>Credi<br>–   |             |
| T ACCOUNTS                                       | 5.       | Maintenance Exp<br>Decreases in asset<br>Bank for \$600.                                     | ense for \$600.<br>t accounts are rec<br>e Expense<br>Credit                                                                    | corded as credits. (<br>Cash in<br>Debit      | Credit <b>Cash</b><br>n Bank<br>Credi<br>–   |             |
| T ACCOUNTS                                       | 5.       | Maintenance Exp<br>Decreases in asset<br>Bank for \$600.                                     | ense for \$600.<br>t accounts are rec<br>e Expense<br>Credit                                                                    | corded as credits. (<br>Cash in<br>Debit<br>+ | Credit <b>Cash</b><br>n Bank<br>Credi<br>600 | t<br>1      |
| T ACCOUNTS                                       | 5.       | Maintenance Exp<br>Decreases in asset<br>Bank for \$600.                                     | ee Expense<br>Credit<br>-<br>GENERAL<br>DESCRIPTION                                                                             | Cash in<br>Debit<br>+<br>JOURNAL              | Credit Cash                                  | t<br>1      |
| T ACCOUNTS                                       | 5.       | Maintenance Exp<br>Decreases in asset<br>Bank for \$600.<br>Maintenance<br>Debit<br>+<br>600 | Dense for \$600.<br>t accounts are reconstructed by the expense<br>Credit<br>GENERAL<br>DESCRIPTION<br>Dance Expense<br>in Bank | Cash in<br>Debit<br>+<br>JOURNAL              | Credit Cash                                  | t<br>1      |
| DEBIT-CREDIT RULE<br>T ACCOUNTS<br>JOURNAL ENTRY | 5.       | Maintenance Exp<br>Decreases in asset<br>Bank for \$600.<br>Maintenance<br>Debit<br>+<br>600 | ee Expense<br>Credit<br>Credit<br>DESCRIPTION<br>CENERAL                                                                        | Cash in<br>Debit<br>+<br>JOURNAL              | Credit Cash                                  | t<br>1      |

|                  |          | action 14<br>nchez wrote Check 106 to withdraw \$500                                                                             | \$ <u>500.00</u><br>Date October 31<br>To Maria Sanche<br>For withdrawal | Z            | No. 106<br>20 |
|------------------|----------|----------------------------------------------------------------------------------------------------|--------------------------------------------------------------------------|--------------|---------------|
| cash for persona | l use.   |                                                                                                    |                                                                          | Dollars      | Cents         |
|                  |          |                                                                                                    | Balance brought forward                                                  | 21,625       | 00            |
| ANALYSIS         | Identify | <ol> <li>The accounts Maria Sanchez,<br/>Withdrawals and Cash in Bank<br/>are affected.</li> </ol>                               | Add deposits                                                             |              |               |
|                  | Classify | 2. Maria Sanchez, Withdrawals is                                                                                                 | Total                                                                    | 21,625       | 00            |
|                  |          | an owner's withdrawals account.                                                                                                  | Less this check                                                          | 500          | 00            |
|                  | +/-      | <ul> <li>Cash in Bank is an asset account.</li> <li>Maria Sanchez, Withdrawals is increased by \$500. Cash in Bank is</li> </ul> | Balance carried forward                                                  | 21,125<br>). | 00            |

Section 2 Recording Transactions in the General Journal 147

| DEBIT-CREDIT RULE | 4.<br>5. | De<br>De | ebit <b>N</b><br>ecrea | <b>/lar</b><br>ses | ria Sar | owner's w<br>nchez, Wit<br>set accoun | hdrawals           | for \$500     | ).  |      |               |      |      |            |
|-------------------|----------|----------|------------------------|--------------------|---------|---------------------------------------|--------------------|---------------|-----|------|---------------|------|------|------------|
| T ACCOUNTS        | 6.       |          | Mai                    | ria S              | Sanche  | z, Withdrav                           | wals               |               | Cas | h ir | ı Bank        | C.   |      |            |
|                   |          |          | Debit<br>+<br>500      |                    |         | Cree<br>–                             | dit                | Deb<br>+      | oit |      | Credit<br>500 |      |      |            |
| JOURNAL ENTRY     | 7.       |          |                        |                    |         |                                       | GENERAL            |               |     | _    |               | AGE_ | 1    |            |
|                   |          |          | DAT                    | Ē                  |         | DESCRIPT                              |                    | POST.<br>REF. | D   | EBIT |               | CREI |      |            |
|                   |          | 41       | Oct.                   | 31                 | Maria   | Sanchez, W                            | <i>Tithdrawals</i> |               |     | 500  | 00            |      |      | 41         |
|                   |          | 42<br>43 |                        |                    |         | h in Bank<br>Check 106                |                    |               |     |      |               | 5(   | 0000 | ) 42<br>43 |
|                   |          | 44       |                        |                    |         |                                       |                    |               |     |      |               |      |      | 44         |

# **Correcting the General Journal** *How Do You Correct Errors in the General Journal?*

Occasionally, errors occur when journalizing transactions. When an error is discovered, it must be corrected.

In a manual system, *an error should never be erased*. An erasure looks suspicious. It might be seen as an attempt to cover up a mistake or, worse, to change the accounting records illegally. To correct errors, use a pen and a ruler to draw a horizontal line through the entire incorrect item and write the correct information above the crossed-out error. A correction for an erroneous amount is shown in the general journal as follows:

|   | GENERAL JOURNAL PAGE 1 |   |                        |               |                                                                                                    |                                                                                                    |   |  |  |  |  |
|---|------------------------|---|------------------------|---------------|----------------------------------------------------------------------------------------------------|----------------------------------------------------------------------------------------------------|---|--|--|--|--|
|   | DATE                   | Ξ | DESCRIPTION            | POST.<br>REF. | DEBIT                                                                                                    | CREDIT                                                                                                    |   |  |  |  |  |
| 1 | 20                     |   |                        |               |                                                                                                    |                                                                                                    | 1 |  |  |  |  |
| 2 | Oct.                   | 1 | Cash in Bank           |               | $     \begin{array}{r}       25 & 0 & 0 & 0 & 00 \\       \overline{52} & 0 & 0 & 0 & 00     \end{array} $ |                                                                                                    | 2 |  |  |  |  |
| 3 |                        |   | Maria Sanchez, Capital |               |                                                                                                    | $     \begin{array}{r}       25 & 0 & 0 & 0 & 00 \\       \overline{52} & 0 & 0 & 0 & 00     \end{array} $ | 3 |  |  |  |  |
| 4 |                        |   | Memorandum 1           |               |                                                                                                    |                                                                                                    | 4 |  |  |  |  |

To correct for an erroneous account name, cross out the incorrect information and write the correct account name above.

|   | GENERAL JOURNAL PAGE |   |                                                              |               |    |    |     |   |    |    |   |   |   |    |   |
|---|----------------------|---|--------------------------------------------------------------|---------------|----|----|-----|---|----|----|---|---|---|----|---|
|   | DATE                 | E | DESCRIPTION                                                  | POST.<br>REF. |    | DE | BIT | Г |    |    |   |   |   |    |   |
| 1 | 20                   |   |                                                              |               |    |    |     |   |    |    |   |   |   |    | 1 |
| 2 | Oct.                 | 1 | Cash in Bank<br>Maria Sanchez, Capital<br>— Delivery Revenue |               | 25 | 0  | 0   | 0 | 00 |    |   |   |   |    | 2 |
| 3 |                      |   | -Delivery Revenue                                            |               |    |    |     |   |    | 25 | 0 | 0 | 0 | 00 | 3 |
| 4 |                      |   | Memorandum 1                                                 |               |    |    |     |   |    |    |   |   |   |    | 4 |

CONTENTS

As You Compare and Contrast

Journal Errors What are the consequences of an error in an amount? In an account name? How are the consequences similar? How are they different?

#### AFTER You READ

### **Reinforce the Main Idea**

Think of three different types of business transactions you might have in the next month. Use a table similar to this one to describe the general journal entry for each transaction.

| Business<br>Transaction | First Line of General<br>Journal Entry | Second Line of General<br>Journal Entry | Third Line of General<br>Journal Entry |
|-------------------------|----------------------------------------|-----------------------------------------|----------------------------------------|
|                         |                                        |                                         |                                        |
|                         |                                        |                                         |                                        |
|                         |                                        |                                         |                                        |

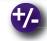

### Do the Math

Hania Dance Company bought a computer system on account from Tech World. The regular price for the system is \$3,000, but Tech World reduced the price by 20 percent for a storewide sale. Answer the following questions about the journal entry for this transaction.

- 1. Which account is debited and for what amount?
- 2. Which account is credited and for what amount?

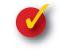

### **Problem 6–2 Recording Business Transactions**

**Instructions** The six steps for recording a business transaction in the general journal are shown below, out of order. In your working papers or on a blank sheet of paper, indicate the proper order of these steps.

- A. Amount of the credit
- **B.** Name of the account credited
- C. Source document reference
- **D.** Date of the transaction
- E. Amount of the debit
- F. Name of the account debited

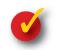

### **Problem 6–3 Analyzing Transactions**

Glenda Hohn recently started a day-care center. She uses the following accounts.

#### General Ledger

Cash in Bank Accts. Rec.—Tiny Tots Nursery Office Furniture Passenger Van Accts. Pay.—Acme Bus Service Glenda Hohn, Capital Glenda Hohn, Withdrawals Day-Care Fees Utilities Expense Van Expense

**Instructions** In your working papers or on a separate sheet of paper, for each transaction: Determine which accounts are affected. Classify each account. Determine whether the accounts are being increased or decreased. Indicate which account is debited and which account is credited.

#### Transactions:

- 1. Bought a passenger van for cash.
- 2. Paid the telephone bill for the month.
- 3. Received cash from customers for day-care services.

CONTENTS

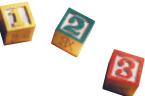

# CHAPTER 6

# Summary

# **Key Concepts**

- 1. The accounting cycle is pictured below. The first three steps are highlighted:
  - Step 1: Collect and verify source documents.
  - Step 2: Analyze each transaction.

Step 3: Journalize each transaction.

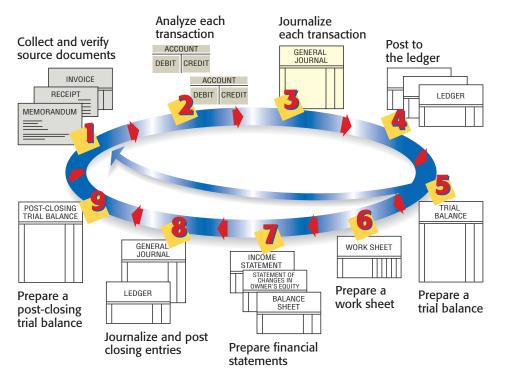

- 2. Source documents are evidence of business transactions. Four examples of source documents are listed below.
  - Invoice
- describes the buying or selling of an item on account
- Receipt
- describes cash received by a business
- Memorandum
- Check Stub
- describes a transaction that takes place within a business
  - describes a specific check and shows the checking account balance
- **3.** Businesses use journals to keep records of transactions in the order they occur. The process of recording transactions in a journal is called *journalizing*.
- **4.** Source documents contain the information needed for journalizing transactions. The check stub shown to the right is a source document. The highlighted information is used to make the journal entry.

| 250.00           Date         November 2           To         Info-Systems           For         fax/modem |         | No. 110<br>20 |
|----------------------------------------------------------------------------------------------------|---------|---------------|
|                                                                                                    | Dollars | Cents         |
| Balance brought forward                                                                                    | 25,000  | 00            |
| Add deposits                                                                                               |         |               |
|                                                                                                    |         |               |
| Total                                                                                                    | 25,000  | 00            |
| Less this check                                                                                            | 250     | 00            |
| Balance carried forward                                                                                    | 24,750  | 00            |

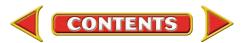

# **Summary**

# CHAPTER 6

#### 5. Follow six steps to make a general journal entry:

|   |          | GENERAL JOURNAL               |               |       |      |     |     |        | iE_  |      | _ |  |
|---|----------|-------------------------------|---------------|-------|------|-----|-----|--------|------|------|---|--|
|   | DATE     | DESCRIPTION                   | POST.<br>REF. |       | DEB  | ЯΤ  |     | CREDIT |      |      |   |  |
| 1 | (1) Date | (2) Account to Debit          |               | (3) L | )ebi | t A | mt. |        |      |      | 1 |  |
| 2 |          | (4) Account to Credit         |               |       |      |     |     | (5) Cr | edit | Amt. | 2 |  |
| 3 |          | (6) Source Document Reference |               |       |      |     |     |        |      |      | 3 |  |
| 4 |          |                               |               |       |      |     |     |        |      |      | 4 |  |
|   |          |                               |               |       |      |     |     |        |      |      |   |  |

**6.** Notice how information is applied from the source document (Check Stub 110) to the general journal.

|   |      | PAGE1 |                  |               |       |        |   |
|---|------|-------|------------------|---------------|-------|--------|---|
|   | DATE |       | DESCRIPTION      | POST.<br>REF. | DEBIT | CREDIT |   |
| 1 | 20   |       |                  |               |       |        | 1 |
| 2 | Nov. | 2     | Office Equipment |               | 25000 |        | 2 |
| 3 |      |       | Cash in Bank     |               |       | 25000  | з |
| 4 |      |       | Check 110        |               |       |        | 4 |
|   |      |       |                  |               |       |        |   |

**7.** In a manual system, never erase a general journal error. The procedure to correct an error is shown below.

|   |      | PAGE1 |                                         |               |       |        |   |
|---|------|-------|-----------------------------------------|---------------|-------|--------|---|
|   | DATE |       | DESCRIPTION                             | POST.<br>REF. | DEBIT | CREDIT |   |
| 1 | 20   |       |                                         |               |       |        | 1 |
| 2 | Nov. | 2     | Office Equipment<br>Maintenence Expense |               | 25000 |        | 2 |
| 3 |      |       | Cash in Bank                            |               |       | 25000  | 3 |
| 4 |      |       | Check 110                               |               |       |        | 4 |
|   |      |       |                                         |               |       |        |   |

# **Key Terms**

| accounting cycle | (p. 132) | journal         | (p. 134) |
|------------------|----------|-----------------|----------|
| calendar year    | (p. 134) | journalizing    | (p. 134) |
| check stub       | (p. 133) | memorandum      | (p. 133) |
| fiscal year      | (p. 134) | receipt         | (p. 133) |
| general journal  | (p. 136) | source document | (p. 133) |
| invoice          | (p. 133) |                 |          |

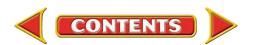

# CHAPTER 6 Review and Activities

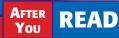

# **Check Your Understanding**

#### 1. Accounting Cycle

- a. List the first three steps of the accounting cycle.
- b. What would happen if you skipped Step 2?

#### 2. Source Documents

- a. List four source documents and describe the contents of each.
- **b.** Explain when each source document is used.

#### 3. Journalizing

- a. Why is a journal sometimes called the book of original entry?
- b. What is the purpose of recording transactions in a journal?
- 4. Applying Information
  - a. Where do you get the information needed to make a journal entry?
  - **b.** How do you determine the debit and credit parts of a journal entry?
- 5. Steps to Make a General Journal Entry
  - a. What six types of information are included in each general journal entry?
  - **b.** In what order do you record this information?
- 6. Making General Journal Entries
  - a. How are the two amount columns of the general journal used to record dollar amounts?
  - **b.** Describe the spacing of the information in the Description column.
- 7. Correcting General Journal Errors
  - a. What procedure is used to correct a general journal entry error in a manual system?
  - b. What are the possible consequences of erasing an error in the general journal?

# **Apply Key Terms**

Assume you are an accountant who keeps financial records for small businesses. Write a one-page newsletter that you might send to potential clients describing the importance of accounting records. Use each of the terms below in your newsletter.

accounting cycle calendar year check stub fiscal year general journal invoice journal journalizing memorandum receipt source document

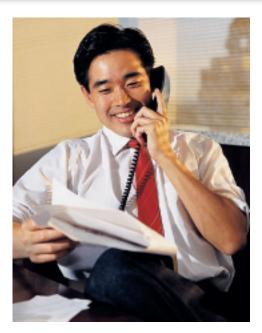

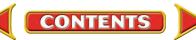

# Computerized Accounting CHAPTER 6

# **General Journal Entries**

# Making the Transition from a Manual to a Computerized System

| Task                                    | Manual Methods                                                                                                    | Computerized Methods                                                                                                    |
|-----------------------------------------|----------------------------------------------------------------------------------------------------|----------------------------------------------------------------------------------------------------|
| Recording<br>general journal<br>entries | <ul> <li>Analyze the source document to determine which accounts are affected.</li> <li>Using a general journal form, enter the details of the transaction.</li> <li>Check for equality of debits and credits.</li> </ul> | <ul> <li>Analyze the source document to determine which accounts are affected.</li> <li>Enter the transaction details in the general journal using the account numbers for each ledger account.</li> <li>The software will calculate the equality of debits and credits.</li> </ul> |

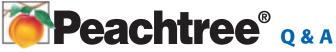

| Peachtree Question     | Answer                                                       |
|------------------------|--------------------------------------------------------------|
| How do I enter general | 1. From the <i>Tasks</i> menu, select General Journal Entry. |
| journal entries in     | 2. Enter the date of the transaction.                        |
| Peachtree?             | 3. Enter the source document reference.                      |
|                        | <b>4.</b> Enter the account number to be debited.            |
|                        | 5. Enter a brief description of the transaction.             |
|                        | 6. Enter the debit amount.                                   |
|                        | 7. Enter the account number to be credited.                  |
|                        | 8. Enter the credit amount.                                  |
|                        | 9. Click Save.                                               |

# B QuickBooks Q&A

| QuickBooks Question    | Answer                                                                  |
|------------------------|-------------------------------------------------------------------------|
| How do I enter general | 1. From the Company menu, select Make General Journal Entries.          |
| journal entries in     | 2. Enter the date of the transaction.                                   |
| QuickBooks?            | 3. Enter the account to be debited.                                     |
|                        | 4. Enter the debit amount, source document reference, and description.  |
|                        | 5. Enter the account to be credited.                                    |
|                        | 6. Enter the credit amount, source document reference, and description. |
|                        | 7. Click Save & Close.                                                  |

For detailed instructions, see your Glencoe Accounting Chapter Study Guides and Working Papers.

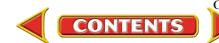

# CHAPTER 6

# Problems

Complete problems using:

**Manual** Glencoe Working Papers Peachtree Complete Accounting Software OR QuickBooks Templates

# **Peachtree**®

#### **SMART GUIDE**

#### Step-by-Step Instructions: Problem 6-4

- 1. Select the problem set for Wilderness Rentals (Prob. 6–4).
- Rename the company and set the system date.
- Enter all of the general journal transactions using the General Journal Entry option in the Tasks menu.
- Print a General Journal report.
- 5. Proof your work and make any needed corrections.
- 6. Complete the Analyze activity.
- 7. End the session.

# QuickBooks

#### **PROBLEM GUIDE**

#### Step-by-Step Instructions: Problem 6-4

- 1. Restore the Problem 6-4.QBB file.
- 2. Enter all of the general journal transactions using the Make General Journal Entries option in the *Company* menu.
- Print a Journal report.
   Proof your work and make any needed corrections.
- 5. Complete the Analyze activity.
- 6. Back up your work.

### Problem 6–4 Recording General Journal Transactions

Ronald Hicks owns and operates Wilderness Rentals. The following accounts are needed to journalize the month's transactions.

#### General Ledger

- 101 Cash in Bank
- 105 Accts. Rec.—Helen Katz
- 110 Accts. Rec.—Polk and Co.
- 120 Office Equipment

OR

- 125 Camping Equipment
- 201 Accts. Pay.—Adventure
- Equipment Inc.
- 203 Accts. Pay.—Digital Tech Computers
- 205 Accts. Pay.—Greg Mollaro

- 301 Ronald Hicks, Capital 305 Ronald Hicks, Withdrawals
- 305 Ronald HICKS, Withdrav
- 310 Income Summary
- 401 Equipment Rental Revenue
- 501 Advertising Expense
- 505 Maintenance Expense
  - 515 Rent Expense
- 520 Salaries Expense
- 525 Utilities Expense

**Instructions:** Record the following transactions on page 1 of the general journal in your working papers. For each transaction:

- 1. Enter the date. Use the current year.
- 2. Enter the name of the account debited.
- 3. Enter the amount of the debit.
- 4. Enter the name of the account credited.
- 5. Enter the amount of the credit.
- 6. Enter a source document reference.

| Date | Transactions                                                         |
|------|----------------------------------------------------------------------|
| Jan. | 1 Wrote Check 310 for the part-time secretary's salary, \$270.       |
|      | 3 Bought \$2,000 of camping equipment on account from                |
|      | Adventure Equipment Inc., Invoice 320.                               |
|      | 5 Received \$500 from a client for equipment rental, Receipt 150.    |
|      | 7 Wrote Check 311 to pay the electricity bill of \$110.              |
| 1    | 1 Billed a client, Polk and Co., \$1,700 for rental equipment, Sales |
|      | Invoice 262.                                                         |
| 1    | 2 Ronald Hicks withdrew \$800 for personal use, Check 312.           |
| 1    | 4 Bought a \$300 scanner for the office computer from Digital        |
|      | Tech Computers, on account, Invoice 270.                             |
| 1    | 6 Wrote Check 313 for \$1,000 as an installment payment toward       |
|      | the amount owed to Adventure Equipment Inc.                          |
| 2    | 5 Received \$1,700 from Polk and Co. in payment on their             |
|      | account, Receipt 151.                                                |
| 3    | 0 Paid Digital Tech Computers \$300 for the amount owed,             |
|      | Check 314.                                                           |
|      |                                                                      |

Analyze Calculate the amount of cash deducted from the Cash in Bank account in January.

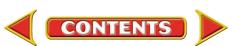

# **Problems**

# CHAPTER 6

**Peachtree**<sup>®</sup>

**SMART GUIDE** 

Step-by-Step Instructions:

1. Select the problem set

for Hot Suds Car Wash

and set the system date.

3. Enter all of the general

Problem 6-5

(Prob. 6–5). **2.** Rename the company

### **Problem 6–5** Recording General Journal **Transactions**

Regina Delgado owns a business called Hot Suds Car Wash. She uses the following chart of accounts.

#### **General Ledger**

- 101 Cash in Bank
- 105 Accts. Rec.—Linda Brown
- 110 Accts. Rec.—Valley Auto
- 125 Office Equipment
- 130 Office Furniture
- 135 Car Wash Equipment
- 201 Accts. Pay.-Allen
- Vacuum Systems
- 205 Accts. Pay.—O'Brian's Office Supply
- 301 Regina Delgado, Capital
- 305 Regina Delgado, Withdrawals
- 310 Income Summary

- 401 Wash Revenue
- 405 Wax Revenue
- 410 Interior Detailing Revenue
- 501 Advertising Expense
- 505 Equipment Rental Expense
- 510 Maintenance Expense

- journal transactions using the General Journal Entry option in the Tasks menu. 4. Print a General Journal
  - report. 5. Proof your work and make any needed
  - corrections. 6. Complete the Analyze activity.
  - 7. End the session.

TIP: You can use General Ledger Navigation Aid as an alternative way to access the General Journal Entry window.

### QuickBooks

#### **PROBLEM GUIDE**

Step-by-Step Instructions: Problem 6-5

- 1. Restore the Problem 6-5.QBB file.
- 2. Enter all of the general journal transactions using the Make General Journal Entries option in the *Company* menu.
- 3. Print a Journal report.
- 4. Proof your work and make any needed corrections.
- 5. Complete the Analyze activity.
- 6. Back up your work.

Anaivze Identify the revenue account that was not used in the month of January.

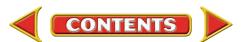

- 520 Rent Expense 525 Salaries Expense
  - 530 Utilities Expense

**Instructions:** Record the following transactions on page 1 of the general journal in your working papers.

| Date    | Transactions                                                        |  |
|---------|---------------------------------------------------------------------|--|
| Jan. 1  | Regina Delgado invested \$12,000 in the business,                   |  |
|         | Memorandum 41.                                                      |  |
| 5       | Purchased \$5,000 in desks, chairs, and cabinets from O'Brian's     |  |
|         | Office Supply on account, Invoice 1632.                             |  |
| 8       | Deposited \$1,600 for income received from car washes for the       |  |
|         | week, Receipt 101.                                                  |  |
| 10      | Paid the <i>Village Bulletin</i> \$75 for running an ad, Check 301. |  |
| 13      | Regina Delgado withdrew \$900 for personal use, Check 302.          |  |
| 17      | Billed Valley Auto \$400 for interior detailing, Sales Invoice 102. |  |
| 18      |                                                                     |  |
|         | on account, Check 303.                                              |  |
| 20      | 0 0                                                                 |  |
|         | calculator valued at \$350, Memorandum 42.                          |  |
| 22      | Wrote Check 304 for \$600 to Shadyside Realty for the office        |  |
|         | rent.                                                               |  |
| 24      | Purchased \$1,500 in car wash equipment from Allen Vacuum           |  |
|         | Systems on account, Invoice 312.                                    |  |
| 26      | Received a \$400 check from Valley Auto in full payment of its      |  |
|         | account, Receipt 102.                                               |  |
| 30      |                                                                     |  |
|         | balance due on account.                                             |  |
| Analyze | Identify the revenue account that was not used in the month         |  |

# CHAPTER 6

# Problems

## Problem 6–6 Recording General Journal Transactions

Abe Shultz owns and operates a pet grooming business called Kits & Pups Grooming. The following accounts are used to journalize transactions.

#### General Ledger

- 101 Cash in Bank2105 Accts. Rec.—Juan Alvarez3110 Accts. Rec.—N. Carlsbad3115 Accts. Rec.—Martha Giles3125 Office Equipment4130 Office Furniture4135 Computer Equipment5
- 140 Grooming Equipment
- 145 Kennel Equipment
- 201 Accts. Pay.—Able Store
- Equipment
- 205 Accts. Pay.—Dogs & Cats Inc.

- 207 Accts. Pay.—Pet Gourmet
- 301 Abe Shultz, Capital
- 305 Abe Shultz, Withdrawals
- 310 Income Summary
- 401 Boarding Revenue
- 405 Grooming Revenue
- 501 Advertising Expense
- 505 Equipment Repair Expense
- 510 Maintenance Expense
- 520 Rent Expense
- 525 Salaries Expense
- 530 Utilities Expense

**Instructions:** Record the following transactions on page 7 of the general journal in your working papers.

| Date    | Transactions                                                     |
|---------|------------------------------------------------------------------|
| Jan. 1  | Received \$125 for boarding a client's dog for one week,         |
|         | Receipt 300.                                                     |
| 3       | Abe Shultz contributed to the business a computer valued at      |
|         | \$2,500, Memorandum 33.                                          |
| 5       | Billed a client, Juan Alvarez, \$80 for grooming his pets, Sales |
|         | Invoice 212.                                                     |
| 9       | Wrote Check 411 to Allegheny Power Co. for \$150 in payment      |
|         | for the month's electricity bill.                                |
| 11      | Abe Shultz withdrew \$700 for personal use, Check 412.           |
| 14      | Purchased kennel equipment for \$2,600 from Dogs & Cats Inc.,    |
|         | on account, Invoice DC92.                                        |
| 16      | Paid the part-time receptionist's salary of \$400 by issuing     |
|         | Check 413.                                                       |
| 18      | Abe Shultz took from the business for his personal use a ten-key |
|         | adding machine valued at \$65, Memorandum 34.                    |
| 23      | Juan Alvarez sent a check for \$80 in full payment of his        |
|         | account, Receipt 301.                                            |
| 28      | Purchased on credit \$250 in grooming equipment from the Pet     |
|         | Gourmet, Invoice PG333.                                          |
| 31      | Issued Check 414 for \$1,300 as an installment payment for the   |
|         | amount owed to Dogs & Cats Inc.                                  |
| Analyze | Coloulate the total of the Accounts Descively accounts as of     |

Analyze

Calculate the total of the Accounts Receivable accounts as of January 31.

Problem 6–61. Select the problem set for Kits & Pups

**Peachtree**<sup>®</sup>

**SMART GUIDE** 

Step-by-Step Instructions:

- Grooming (Prob. 6–6). 2. Rename the company and set the system date.
- Enter all of the general journal transactions.
- 4. Print a General Journal report.
- Proof your work and make any needed corrections.
- 6. Complete the Analyze activity.
- 7. End the session.

**TIP:** As a shortcut, you can enter just the day of the month for a transaction date.

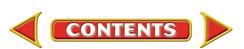

# **Problems**

# CHAPTER 6

### **Problem 6–7 Recording General Journal Transactions**

Juanita Ortega is the owner of Outback Guide Service. The following accounts are used to record the transactions of her business.

#### **General Ledger**

- 101 Cash in Bank 105 Accts. Rec.-M. Johnson 207 Accts. Pay.-Premier Processors 110 Accts. Rec.—Feldman, Jones & Ritter
- 115 Accts. Rec.—Podaski Systems Inc.
- 130 Office Equipment 135 Office Furniture 140 Computer Equipment
- 145 Hiking Equipment
- 150 Rafting Equipment
- 201 Accts. Pay.-A-1
  - Adventure Warehouse

- 205 Accts. Pay.—Peak Equipment Inc.
- 301 Juanita Ortega, Capital 302 Juanita Ortega, Withdrawals
- 310 Income Summary
- 401 Guide Service Revenue
- 501 Advertising Expense

- 505 Maintenance Expense 515 Rent Expense
- 520 Salaries Expense
  - 525 Utilities Expense

**Instructions:** Record the following transactions on page 1 of the general journal in your working papers.

| Date   | Transactions                                                     |
|--------|------------------------------------------------------------------|
| Jan. 1 | Juanita Ortega contributed the following assets to her business: |
|        | cash, \$1,500; hiking equipment, \$2,000; rafting equipment,     |
|        | \$2,500; and office furniture, \$500; Memorandum 21.             |
| 2      | Issued Check 515 to <i>Town News</i> for a \$75 ad.              |
| 4      | Purchased \$3,000 in rafting equipment on account from A-1       |
|        | Adventure Warehouse, Invoice AW45.                               |
| 6      | A group from Feldman, Jones & Ritter went on a hiking trip. The  |
|        | group was billed \$4,800 for guide services, Sales Invoice 300.  |
| 10     | 0 1 0                                                            |
|        | office, Check 516.                                               |
| 13     |                                                                  |
|        | the amount owed, Check 517.                                      |
| 15     |                                                                  |
|        | payment of their account, Receipt 252.                           |
| 18     |                                                                  |
| 22     |                                                                  |
|        | services on a hiking expedition, Sales Invoice 301.              |
| 25     |                                                                  |
| 30     |                                                                  |
|        | Made a down payment for \$1,800 and agreed to pay the            |
|        | balance within 30 days, Check 520 and Invoice 749.               |
| A      |                                                                  |
| Analyz | Generalize about Outback's cash sales and credit sales.          |

# **Peachtree**<sup>®</sup>

#### **SMART GUIDE**

Step-by-Step Instructions: Problem 6-7

- 1. Select the problem set for Outback Guide Service (Prob. 6-7).
- 2. Rename the company and set the system date.
- 3. Enter all of the general journal transactions.
- 4. Print a General Journal report.
- 5. Proof your work and make any needed corrections.
- 6. Complete the Analyze activity.
- 7. End the session.

TIP: Press SHIFT+? in an Account No. field to display an account list.

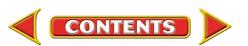

# **CHAPTER 6**

# **Problems**

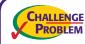

### **Problem 6–8 Recording General** Journal Transactions

Greg Failla operates Showbiz Video. The following accounts are used to record business transactions.

#### **General Ledger**

- 101 Cash in Bank
- 105 Accts. Rec.—G. Cohen
- 110 Accts. Rec.—J. Coletti
- 113 Accts. Rec.—S. Flannery
- 115 Accts. Rec.—Spring
- Branch School District
- 130 Office Equipment
- 135 Office Furniture
- 140 Computer Equipment
- 145 Video Tapes
- 150 Video Equipment
- 201 Accts. Pay.—Broad Street Office Supply
- 205 Accts. Pay.—Computer Horizons

- 207 Accts. Pay.—New Media Suppliers
- 209 Accts. Pay.—Palace Films
- 301 Greg Failla, Capital
- 305 Greg Failla, Withdrawals
- 310 Income Summary
- 401 Video Rental Revenue
- 405 VCR Rental Revenue
- 501 Advertising Expense
- 505 Equipment Repair Expense
- 510 Maintenance Expense
- 520 Rent Expense
- 525 Salaries Expense
- 530 Utilities Expense

**Instructions:** Record the following transactions on page 5 of the general journal in your working papers.

| Date | e  | Transactions                                                        |
|------|----|---------------------------------------------------------------------|
| Jan. | 1  | Deposited \$3,400 in receipts. Of that amount, \$1,900 was VCR      |
|      |    | rentals and \$1,500 was video tape rentals, Receipt 435.            |
|      | 3  | Wrote Check 1250 for \$325 of equipment repairs.                    |
|      | 5  | Purchased \$400 in video tapes from Palace Films on account,        |
|      |    | Invoice PF32.                                                       |
|      | 7  | Bought from New Media Suppliers \$2,600 in video equipment.         |
|      |    | Made a down payment of \$600 and agreed to pay the balance          |
|      |    | in two installments, Check 1251 and Invoice NM101.                  |
|      | 10 | Rented videos to Spring Branch School District. The school          |
|      |    | district agreed to pay \$1,800 at a later date, Sales Invoice 1650. |
|      | 12 | Issued Check 1252 for \$750 to Computer Horizons for the            |
|      |    | amount owed to them.                                                |
|      | 15 | Deposited \$5,600 in receipts. VCR rentals amounted to \$4,400      |
|      |    | and video tape rentals were \$1,200, Receipt 436.                   |
|      | 18 | Paid Clear Vue Window Cleaners \$100 for monthly window             |
|      |    | cleaning, Check 1253.                                               |

25 Made a \$1,000 installment payment toward the amount owed to New Media Suppliers by issuing Check 1254.

Analyze Calc

Calculate the total expenses incurred in January.

#### SOURCE DOCUMENT PROBLEM

#### Problem 6-8

Use the source documents in your working papers to complete this problem.

### **Peachtree**<sup>®</sup>

#### **SMART GUIDE**

#### Step-by-Step Instructions: Problem 6-8

- 1. Select the problem set for Showbiz Video (Prob. 6–8).
- **2.** Rename the company and set the system date.
- **3.** Enter all of the general journal transactions.
- 4. Print a General Journal report.
- 5. Proof your work and make any needed corrections.
- 6. Complete the Analyze activity.
- 7. End the session.

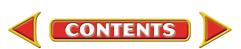

# **Winning Competitive Events**

# CHAPTER 6

Practice your test-taking skills! The questions on this page are reprinted with permission from national organizations:

- Future Business Leaders of America
- Business Professionals of America

Use a separate sheet of paper to record your answers.

#### **Future Business Leaders of America**

#### MULTIPLE CHOICE

1. Recording account information in chronological order is called

- a. posting.
- b. journalizing.
- c. analyzing.
- d. processing.
- 2. Every journal consists of four parts:
  - a. account title, date, post reference, amount.
  - b. date, debit, credit, source document.
  - c. date, page number, debit, credit.
  - d. date, post reference, debit, credit.
- 3. The amount of each asset in an opening entry is recorded in a journal in the
  - a. General Debit column.
  - b. General Credit column.
  - c. both a and b.
  - d. neither a nor b.
- 4. An example of a business document that indicates a transaction has occurred is
  - a. a journal.
  - b. a ledger.
  - c. a memo.
  - d. a balance sheet.

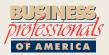

#### **Business Professionals of America**

#### MULTIPLE CHOICE

**5.** The source document used when a customer makes a payment on his/her account owed would be a

CONTENTS

- a. sales invoice.
- b. check.
- c. receipt.
- d. memorandum.

#### **Need More Help?**

Go to glencoeaccounting.glencoe.com and click on Student Center. Click on Winning Competitive Events and select Chapter 6.

- Practice Questions and Test-Taking Tips
- Concept Capsules and Terminology

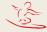

glencoeaccounting.glencoe.com

# **Real-World Applications and Connections**

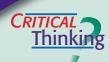

CASE

CHAPTER 6

#### **General Journal Entries**

- **1.** What term describes any accounting period of 12 months?
- **2.** How is the general journal entry for a cash purchase different from the entry for a purchase on account?
- **3.** It is your first day on a new job. Your task is to journalize transactions. You just sat at your desk, which is covered with papers. What do you do next?
- **4.** Compare a general journal entry to a transaction recorded in T accounts. How is it similar? How is it different?
- **5.** What items do you need to complete each of the first three steps of the accounting cycle? Include office supplies and forms as well as any information that will be needed.
- **6.** What is the value of keeping the record of business transactions in chronological order?

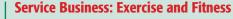

Elena Rodriguez started a business offering an exercise facility and personal physical training. Elena has hired you as a financial consultant to help her set up her accounting system. She has rented a space for her business, purchased several exercise machines, and hired a part-time exercise instructor. Elena's clients can either pay a fee for each visit or purchase a membership.

#### INSTRUCTIONS

- 1. Write a plan for Elena Rodriguez explaining the types of financial information she needs to record. Describe the source documents that might be a part of her business. For example, should Elena send invoices to her non-membership clients or ask them to pay at each visit? Describe why it is important for Elena to record both the cost of doing business and the income from the business.
- 2. Suggest a chart of accounts for Elena's business.

# matter, ETHICS

#### **Gossip in the Workplace**

Assume that you are an accounting clerk for a large insurance company like Farmers Insurance. Your boss introduces you to the newest hire, and you recognize her as a former classmate from high school named Sally. You remember that Sally had been suspended from school for a series of locker thefts. During lunch you consider telling other co-workers about Sally's history. You also wonder if your boss knows.

CONTENTS

#### **ETHICAL DECISION MAKING**

- **1.** What are the ethical issues?
- **2.** What are the alternatives?
- **3.** Who are the affected parties?
- **4.** How do the alternatives affect the parties?
- 5. What would you do?

# **Real-World Applications and Connections**

# CHAPTER 6

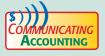

#### **Describing Source Documents**

Write a paragraph describing the content of invoices, check stubs, memorandums, and receipts. Explain how to verify and analyze these source documents before an entry is made in the journal.

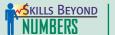

#### **Creative Thinking**

Congratulations! You have been chosen as the local Business Owner of the Year! Write a one-page press release describing your business and why you have been successful. Be sure to include a brief description of your business, the skills you use in running a successful business, and how you plan to continue being successful in the future.

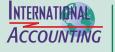

Making It

ersonal

#### **Dating Documents**

Source documents from different countries can have different date formats:

|                  | <u>United States</u> | <u>Australia</u> |
|------------------|----------------------|------------------|
| Date written out | July 6, 2010         | 6 July 2010      |
| Abbreviation     | 7/6/10               | 6/7/10           |
| Format           | MM/DD/YY             | DD/MM/YY         |

As you can see in this example, writing out the month prevents confusion. The International Organization for Standardization (ISO) promotes the worldwide use of a single format: YYYY-MM-DD.

**INSTRUCTIONS** Write the date *February 17, 2010,* using the ISO recommended format.

#### **Your Personal Finance Records**

Your day-to-day source documents are personal financial records. Personal financial records also include documents that are not related to everyday transactions. Vehicle titles, birth certificates, and tax returns are all personal financial documents. You can store your financial documents in home files, a home safe, or a safe-deposit box. You can also keep some financial records on a home computer.

**PERSONAL FINANCE ACTIVITY** Imagine a person your age who drives to a part-time job and has a credit card. Make a list of the types of records and documents such a person would probably have. Create a plan that describes which records and documents to store and where to store them.

**Personal Finance Online** Log on to **glencoeaccounting.glencoe.com** and click on **Student Center.** Click on **Making It Personal** and select **Chapter 6.** 

CONTENTS

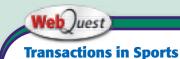

The general journal can be used to record all types of transactions. Visit **glencoeaccounting** .glencoe.com and click

on **Student Center.** Click on **WebQuest** and select **Unit 2** to continue your Internet project.